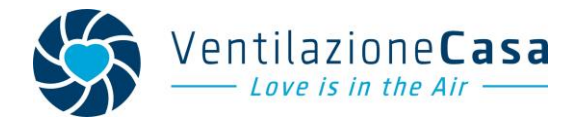

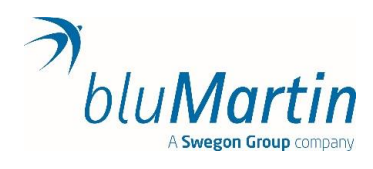

## **Configurazione Wi-Fi**

1) Una volta che si è installato il nuovo software, aprire il programma freeAirConnect e andare nella schermata delle impostazioni Wi-Fi.

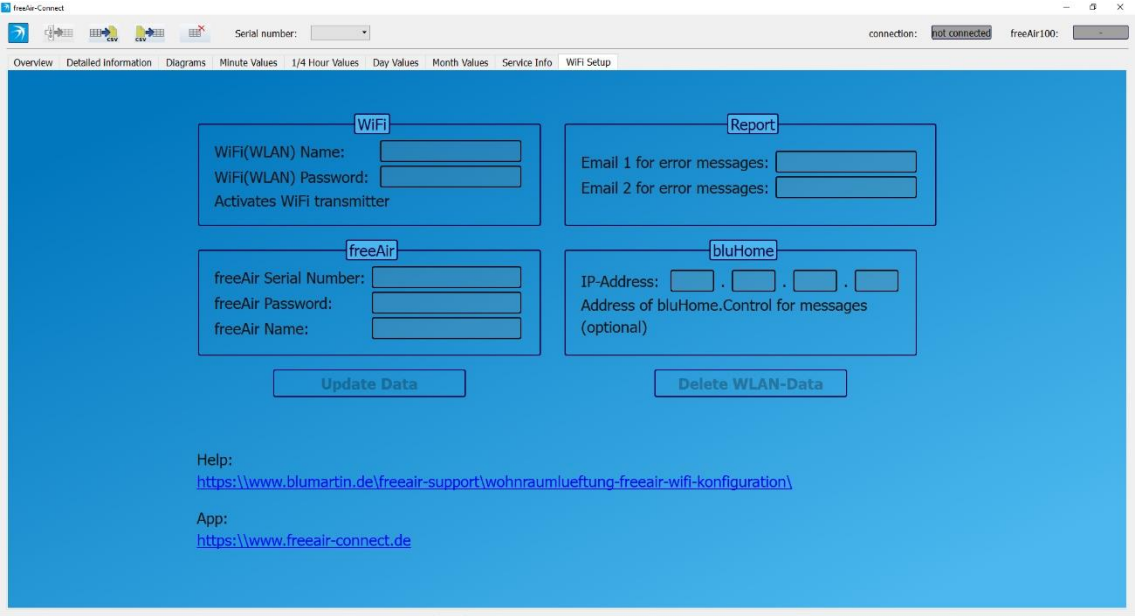

**Schermata per la configurazione dei dati wi-fi e bluHome**

- 2) Inserire nome della propria rete Wi-Fi (il nome deve essere identico con tutti i caratteri speciali e rispettando maiuscole e minuscole) e password della rete
- 3) Scegliere password (min. 4 numeri e/o lettere, max. 16 numeri e/o lettere) per l'accesso alla macchina (si consiglia una password semplice e uguale anche per le altre unità se sono presenti) e il nome della macchina (servirà per distinguerle). Esempio: freeAirSoggiorno
- 4) Inserire la propria mail nel campo apposito, per ricevere le notifiche quali di sostituzione filtri o di malfunzionamenti.
- 5) Se si dispone del sistema bluHome (sistema KNX di bluMartin) inserire i dati richiesti.
- 6) Una volta inseriti i dati premere su "**Update Data**" e premere "**OK**" sulla finestra che comparirà. Attendere qualche istante.
- 7) Poi spegnere la macchina e riaccenderla (attendere lo spegnimento di tutti i LED)
- 8) Sulla schermata "*Overview*", se l'unità è correttamente collegata al Wi-Fi, il "semaforino" da rosso diventerà verde (se diventa giallo o arancione vuol dire che l'unità è connessa ma che il segnale Wi-Fi è debole).

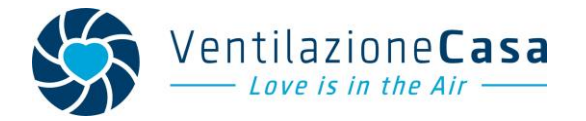

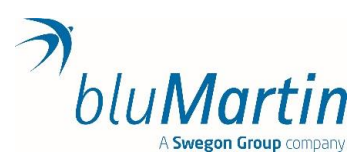

## **Per vedere i dati della Vs unità, collegarsi al link:** [http://www.freeAir-connect.de/](http://www.freeair-connect.de/)

1) Inserire il numero di serie della macchina e password scelta

| h freeAir Connect                      |                                                                                                    |                                  | ₩                     |  | Overview Details Minute Values Daily Values Monthly Values Ne |                            |               |  |
|----------------------------------------|----------------------------------------------------------------------------------------------------|----------------------------------|-----------------------|--|---------------------------------------------------------------|----------------------------|---------------|--|
|                                        | Please enter the serial number<br>of your device.                                                              |                                  |                       |  |                                                               |                            |               |  |
|                                        |                                                                                                    |                                  |                       |  |                                                               |                            |               |  |
|                                        |                                                                                                    |                                  |                       |  |                                                               |                            |               |  |
| <b>AIR FLOW</b>                        |                                                                                                    | <b>OUTDOOR</b>                   |                       |  |                                                               |                            |               |  |
| 30 m <sup>3</sup> /h                   |                                                                                                    | Temperature<br>$-5$ $\infty$     | Humidity (rel)<br>50% |  | <b>Humidity (abs)</b><br>$2.5\,\mathrm{g/m^3}$                |                            |               |  |
|                                        |                                                                                                    |                                  |                       |  |                                                               |                            |               |  |
| <b>HEAT RECOVERY</b>                   | 52                                                                                                    | <b>SUPPLY</b><br>Temperature     |                       |  |                                                               |                            |               |  |
| 92%                                    |                                                                                                    | 19 <sub>c</sub>                  |                       |  |                                                               |                            |               |  |
| <b>ENERGY SAVINGS</b>                  |                                                                                                    | <b>EXTRACT</b>                   |                       |  |                                                               |                            |               |  |
| 230 <sub>w</sub>                       | PRESS                                                                                                    | Temperature<br>21 <sub>°</sub> c | Humidity (rel)<br>50% |  | Humidity (abs)<br>$5.2 \text{ g/m}^3$                         | $\frac{\cos 900}{900}$ ppm |               |  |
|                                        |                                                                                                    |                                  |                       |  |                                                               |                            |               |  |
| Humidity<br>$\overline{\mathbf{co}}_2$ | Filter Supply<br>$\begin{array}{ccc} \bullet & \bullet & \bullet \end{array}$<br>Filter Extract<br><b>COSS</b> | <b>EXHAUST</b><br>Temperature    |                       |  |                                                               |                            |               |  |
|                                        |                                                                                                    | $5-c$                            |                       |  |                                                               |                            |               |  |
|                                        |                                                                                                    |                                  |                       |  |                                                               |                            |               |  |
|                                        |                                                                                                    |                                  |                       |  |                                                               |                            |               |  |
|                                        |                                                                                                    |                                  |                       |  |                                                               |                            |               |  |
| Impressum blumartin.de<br>. .<br>.     |                                                                                                    |                                  |                       |  |                                                               |                            | Last updated: |  |

**Schermata principale web-App**

NB: i tempi di risposta del pulsante "Press" sono più lunghi rispetto al pulsante a bordo macchina.

Si consiglia di usare la funzione "aggiungi ai preferiti o salva in Homepage" e "salva password" sul proprio dispositivo in modo da avere la schermata sempre disponibile

La configurazione del WiFi è articolata e va fatta tramite cavo poiché la priorità dell'azienda è stata quella di garantire la massima sicurezza informatica (anti-hacker, ecc.)